# **Organizing and Debugging** MATLAB **Programs**

Gerald Recktenwald Portland State University Department of Mechanical Engineering

- Rationale
- Programming Style
- Why and How of Modular Code
- Top down program design
- Basic Debugging

These slides are a supplement to the book Numerical Methods with MATLAB: Implementations and Applications, by Gerald W. Recktenwald, © 2000, Prentice-Hall, Upper Saddle River, NJ. These slides are ©<br>2000 Gerald W. Recktenwald. The PDF version of these slides may be downloaded or stored or printed only for noncommercial, educational use. The repackaging or sale of these slides in any form, without written consent of the author, is prohibited.

The latest version of this PDF file, along with other supplemental material  $\,$ for the book, can be found at www.prenhall.com/recktenwald.

Version 0.9 October 10,2000

NMM: Organizing and Debugging Matlab Programs page 1

### **Rationale**

Organized programs are. . .

- easier to maintain
- easier to debug
- not much harder to write

Debugging. . .

- is inevitable
- can be anticipated with good program design
- $\bullet$  can be done interactively with MATLAB  $5.x$

### **Programming Style (1)**

A consistent programming style gives your programs a visual familiarity that helps the reader quickly comprehend the intention of the code.

A programming style consists of

- Visual appearance of the code
- Conventions used for variable names
- Documentation with comment statements

Use visual layout to suggest organization

- Indent if...end and for...end blocks
- Blank lines separate major blocks of code

**Example:** *Indent code for conditional structures and loops*

if condition 1 is true Block 1 elseif condition 2 is true Block 2

end

for i=1:length(x)

Body of loop

end

NMM: Organizing and Debugging MATLAB Programs page 4

#### **Use meaningful variable names**

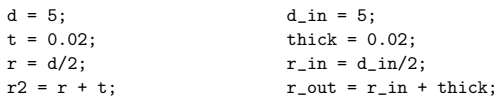

#### **Follow Programming and Mathematical Conventions**

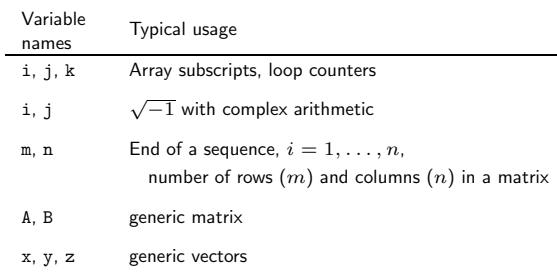

**Note:** Consistency is more important than convention.

NMM: Organizing and Debugging MATLAB Programs page 5

**Programming Style (4)**

**Note:** I prefer to avoid use of lower case "L" as a variable name. It looks a lot like the number "1". Which of the following statements assigns the value "1" to the lower case version of the variable "L"?

 $l = 1;$  (or)  $l = l;$ 

# **Programming Style (5)**

#### **Document code with comment statements**

- Write comments as you write code, not after
- Include a prologue that supports "help"
- Assume that the code is going to be used more than once
- Comments should be short notes that augment the meaning of the program statements: Do not parrot the code.
- Comments alone do not create good code.  $\triangleright$  You cannot fix a bug by changing the comments

# **Programming Style (6)**

### **Supporting On-line Help**

#### **Example:** *Comments at beginning of a block*

% --- Evaluate curve fit and plot it along with original data tfit = linspace( $min(t)$ , $max(t)$ );  $pfit = polyval(c,tfit);$  ${\tt plot(t,p,'o',tfit,pfit,'--')}$  ; xlabel('Temperature (C)'); ylabel('Pressure (MPa)'); legend('Data','Polynomial Curve Fit');

**Example:** *Short comments at side of statements*

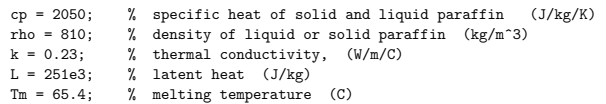

- First line of a function is the definition
- Second line must be a comment statement
- All text from the second line up to the first non-comment is printed in response to

help functionName

NMM: Organizing and Debugging MATLAB Programs page 8

page

## **Prologue Used in the NMM Toolbox**

**Summary:** One line description of what the function does.

**Synopsis:** Lists the various ways in which the function can be called.

**Input:** Describes each input variable.

**Output:** Describes each output variable.

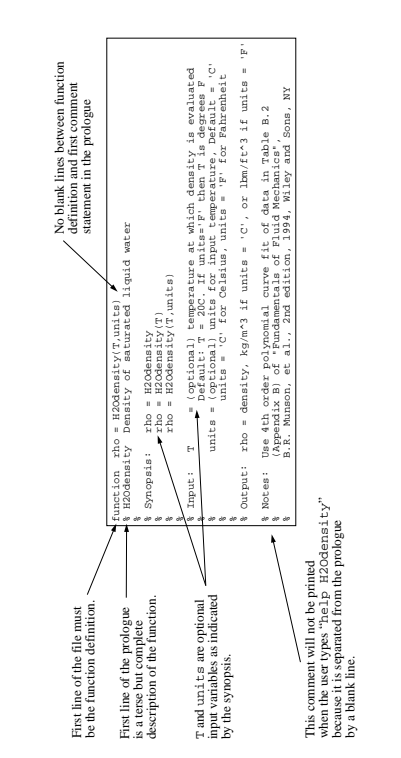

**Function Prologue**

**Function Prologue** 

NMM: Organizing and Debugging Matlab Programs page 11NMM: Organizing and Debugging MATLAB Programs A module should be dedicated to one task

• Flexibility is provided by input/output parameters

General purpose modules need. . .

- Description of input/output parameters
- Meaningful error messages so that user understands the problem

Reuse modules

- $\bullet$  Debug once, use again
- Minimize duplication of code
- Any improvements are available to all programs using that module
- Error messages must be meaningful so that user of general purpose routine understands the problem

Organization takes experience

- Goal is not to maximize the number of m-files
- Organization will evolve on complex projects

NMM: Organizing and Debugging MATLAB Programs page 12

NMM: Organizing and Debugging MATLAB Programs page 13

# **Example: Built-in Bessel functions (1)**

The Bessel functions are solutions to

$$
z^{2}\frac{d^{2}y}{dz^{2}} + z\frac{dy}{dz} - (z^{2} + \nu^{2})y = 0
$$

The Bessel function of the first kind is

$$
J_{\nu}(z) = \left(\frac{z}{2}\right)^{\nu} \sum_{k=0}^{\infty} \frac{\left(\frac{z^{2}}{4}\right)^{k}}{k! \Gamma(\nu+k+1)}
$$

where  $\nu$  is a real number, z is complex,  $i = \sqrt{-1}$  and

$$
\Gamma(z) = \int_0^\infty e^{-t} t^{z-1} dt
$$

Other Bessel functions (which are also solutions to the ODE) are defined in terms of  $J_{\nu}(z)$ .

# **Example: Built-in Bessel functions (2)**

Rather than repeat the code that computes  $J_{\nu}(z)$  and  $\Gamma(z)$ , these fundamental functions are part of a core routine that gets evaluated via an interface function.

>> lookfor bessel BESSCHK Check arguments to bessel functions. BESSEL Bessel functions of various kinds. BESSELA Obsolete Bessel function. BESSELH Bessel function of the third kind (Hankel function). BESSELI Modified Bessel function of the first kind. BESSELJ Bessel function of the first kind. BESSELK Modified Bessel function of the second kind. BESSELY Bessel function of the second kind. BESSLDEM Driver function for Bessel zero finding. BESSLODE Bessel's equation of order 0 used by BESSLDEM.

### **Example: Built-in Bessel functions (3)**

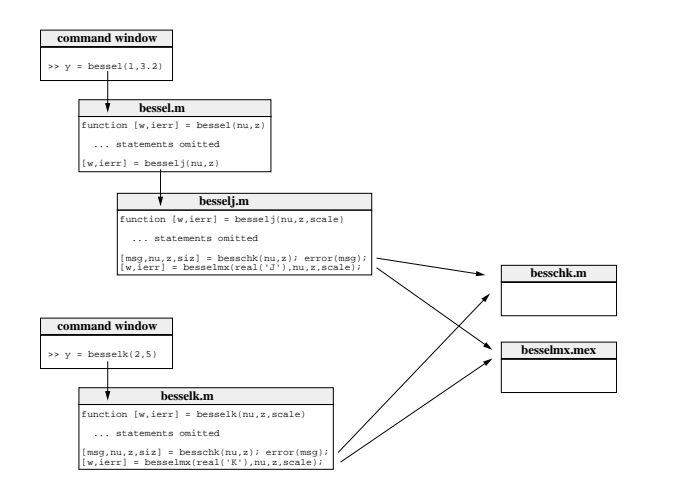

- Do not assume the input is correct. Check it.
- Provide a "catch" or default condition for a if...elseif...else... construct
- Include optional (verbose) print statements that can be switched on when trouble occurs
- Provide diagnostic error messages.

NMM: Organizing and Debugging MATLAB Programs page 16

NMM: Organizing and Debugging MATLAB Programs page 17

 $36$   $\quad$   $\text{error}(\text{spring} \wr \texttt{T} = \frac{\sqrt{5}}{2} \mid \texttt{C})$  is out of range for density curve fits',Tin));  $37$   $\quad$  end

40 c = [ 1.543908249780381441e-05 -5.878005395030049852e-03 ... 41 1.788447211945859774e-02 1.000009926781338436e+03];

43 rho = polyval(c,Tin); % Evaluate polynomial curve fit 44 if upper(units)=='F'

45 rho = rho\*6.243e-2; % Convert kg/m<sup> $\degree$ 3</sup> to lbm/ft $\degree$ 3

35 if Tin<0 | Tin>100

42<br>  $\text{rho} = \text{polyval}(c, \text{Tin})$ ;

if upper(units)==' $F'$ 

39 % --- Curve fit coefficients

37 end 38

46 end

# **Example: H2Odensity.m**

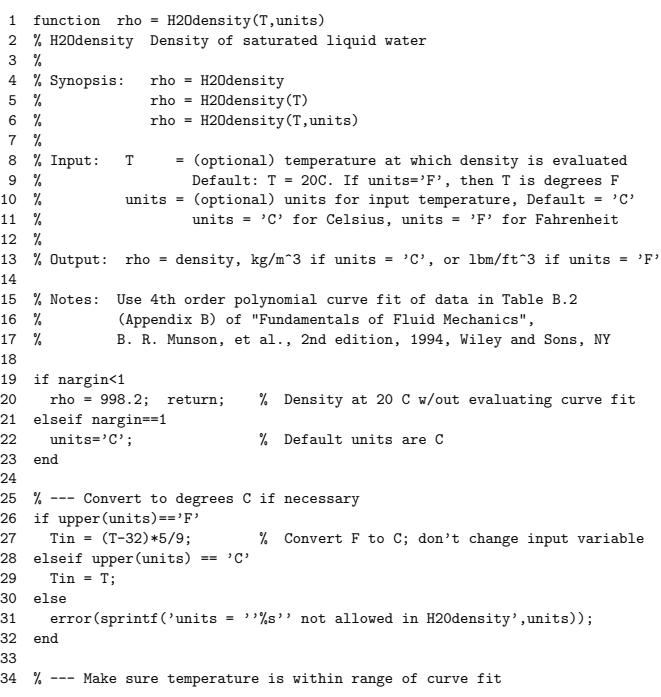

- Use defensive programming
- Break large programming projects into modules
	- $\triangleright$  Develop reusable tests for key modules
	- $\triangleright$  Good test problems have known answers
	- $\triangleright$  Run the tests after changes are made to the module
- Include diagnostic calculations in a module
	- $\triangleright$  Enclose diagnostics inside if...end blocks so that they can be turned off.
	- $\triangleright$  Provide extra print statements that can also be turned on and off
- MATLAB version 5 (and later) has an interactive debugger
- The type and dbtype commands are used to list contents of an m-file.
- The error function prints a message to the screen, and stops execution. This provides for graceful failure, and the opportunity to inform the reader of potential causes for the error.
- The warning function prints a message to the screen, but does not stop execution.
- pause or keyboard commands can be used to temporarily halt execution.

NMM: Organizing and Debugging MATLAB Programs page 20

NMM: Organizing and Debugging MATLAB Programs page 21

### **Use of** keyboard **command**

 $\texttt{function}\ \mathbf{r}\ =\ \texttt{quadroot}(\mathbf{a},\mathbf{b},\mathbf{c})$ % quadroot Roots of quadratic equation and demo of keyboard command % % Synopsis:  $r =$ quadroot $(a, b, c)$ % Input:  $a,b,c =$  coefficients of  $a*x^2 + b*x + c = 0$ % % Output:  $r = column vector containing the real or complex roots$ % See Chapter 4, Unavoidable Errors in Computing, for a discussion  $%$  of the formula for  $r(1)$  and  $r(2)$  $d = b^2 - 4*ax;$ if d<0 fprintf('Warning in function QUADROOT:\n'); fprintf('\tNegative discriminant\n\tType "return" to continue\n'); keyboard; end  $q = -0.5*(b + sign(b)*sqrt(b^2 - 4*axc));$  $r = [q/a; c/q];$  % store roots in a column vector